# Lexis Nexis – Using the New Interface

**Easy Search** This is the default search that appears when you first open the Lexis Nexis database. There are six ways to search in the **Easy Search**; News, Legal Case, Company Info, Countries, People or Combined Search.

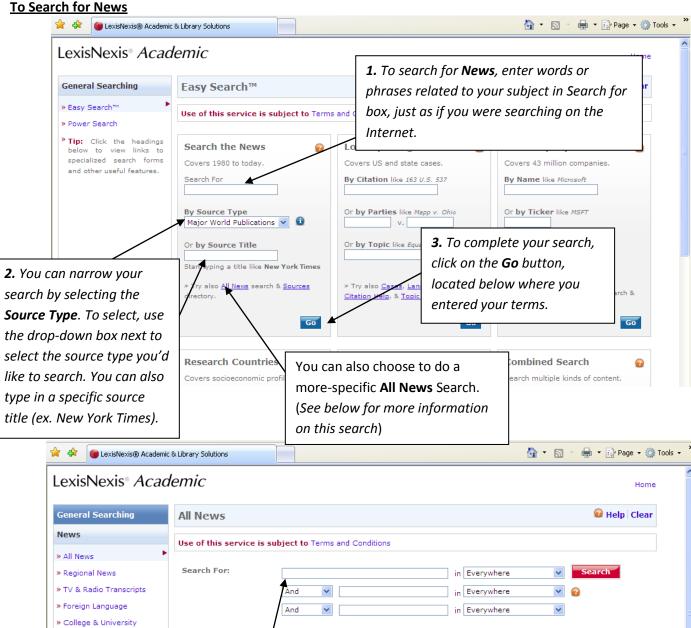

Add Row » Business & Industry All available dates 🗸 The All News search allows you to ? --- Select ---~ By Type enter multiple search terms and limit Name: Start typing a title like New York Times search by date, source type and type Try also Find Sources Or Browse Sources of news. You can search by title, ? author, or subject term. Book Reviews Deaths & Obituaries Movie Reviews Editorials & Opinions Music Reviews Interviews Subject Areas Restaurant Reviews Letters & Comments Theater Reviews Profiles & Biographies Sources

Help & Instructions

💡 Tip: For more options try Edit in Power Search.

#### To Search for Legal Cases

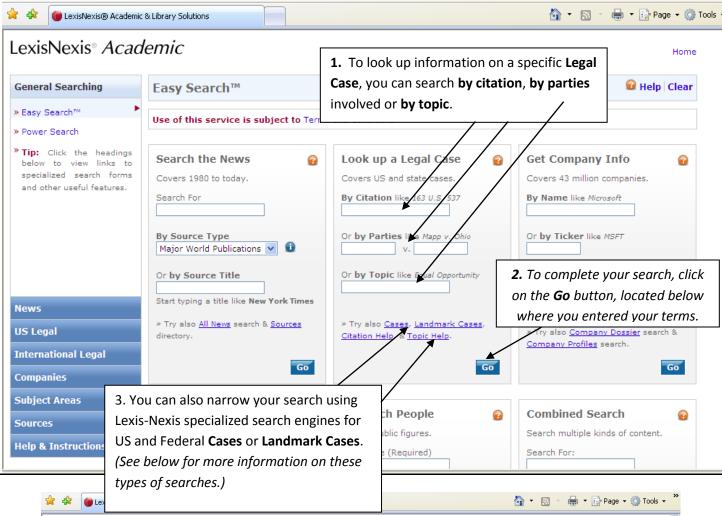

#### LexisNexis® Academic Home General Searching 🙆 Help 🛛 Clear **US Federal & State Cases** News Use of this service is subject to Terms and Conditions US Legal Search For: in Everywhere » Federal & State Cases » Shepard's® Citations And ¥ in Everywhere × 🕜 » Landmark Cases And ¥ in Everywhere ¥ » Federal Statutes, Codes & Add Row Regulations The U.S. Federal Case search allows you to » State Statutes, Codes & Specify Date: All available dates 💌 narrow your search using your own search Regulations Jurisdiction: All Federal & State Courts 💌 👔 terms that can include parties involved or key » Law Reviews » Legal Reference 💡 Tip: As a shortcut, you can search by case name by sim terms. You can also limit by date and court "v." (like: Mapp v. Ohio) and clicking Search. Read the Help i » Patents system (ex. Federal, Supreme or State court) best results. For more options try Edit in Power Search. » Tax Law International Legal Companies Subject Areas Sources Help & Instructions

|                                            |                                                                                                    | The Landmark US Legal Case search allows                                                                                                |
|--------------------------------------------|----------------------------------------------------------------------------------------------------|----------------------------------------------------------------------------------------------------|
| General Searching                          | Landmark US Legal Cases                                                                                                    | you to browse a list of landmark cases that                                                                                             |
| News                                       | Use of this service is subject to Terms and Cor                                                                                  | have been divided into key subject areas. By                                                                                            |
| US Legal                                   |                                                                                                    | clicking on the highlighted case, you will see                                                                                          |
| » Federal & State Cases                    | 💡 Use the Federal & State Cases search form t                                                                                    | a full citation of the case.                                                                                                    |
| » Shepard's® Citations                     | Abortion & Birth Control                                                                                                    |                                                                                                    |
| » Landmark Cases 💦 🔸 🕨                     | 1965 Griswold v. Connecticut, 381 U.S. 479                                                                                       |                                                                                                    |
| » Federal Statutes, Codes &<br>Regulations |                                                                                                    | ind a doctor, challenged a decision from the Supreme Court of Errors of<br>alating a state law that prohibited the dispensing or use of |
| » State Statutes, Codes &<br>Regulations   |                                                                                                    | a married couple, and intervenor physician sued defendant district attorney                                                             |
| » Law Reviews                              | challenging the constitutionality of Texas                                                                                       | abortion laws, and sought an injunction. The United                                                                                     |
| » Legal Reference                          | 1989 Webster v. Reproductive Health Services                                                                                     |                                                                                                    |
| » Patents                                  |                                                                                                    | d nonprofit corporations that performed abortions, filed a class action against<br>nged the constitutionality of a Missouri statute     |
| » Tax Law                                  |                                                                                                    |                                                                                                    |
| International Legal                        | 1992 Planned Parenthood v. Casey, 505 U.S. 8<br>Petitioners, abortion clinics and physiciar                                      | 133<br>n, brought suit against respondents, the governor and others, seeking                                                            |
| Companies                                  | declaratory and injunctive relief from fiv                                                                                       | e provisions of the Pennsylvania Abortion Control Act of                                                                                |
| Subject Areas                              | 2000 Stenberg v. Carhart, 530 U.S. 914<br>In an action brought by plaintiff physicia                                             | n challenging the constitutionality of Neb. Rev. Stat. § 28-328 (Supp. 1999),                                                           |
| Sources                                    | which criminalizes performance of "parti                                                                                         | al birth abortions," the Court granted certiorari to                                                                                    |
| Help & Instructions                        | 2007 Gonzales v. Carhart, 550 U.S. 124<br>Petitioner, the United States Attorney Ge<br>Appeals for the Eighth and Ninth Circuits | neral, sought certiorari review of judgments from the United States Courts of                                                           |

#### To search for Company Info

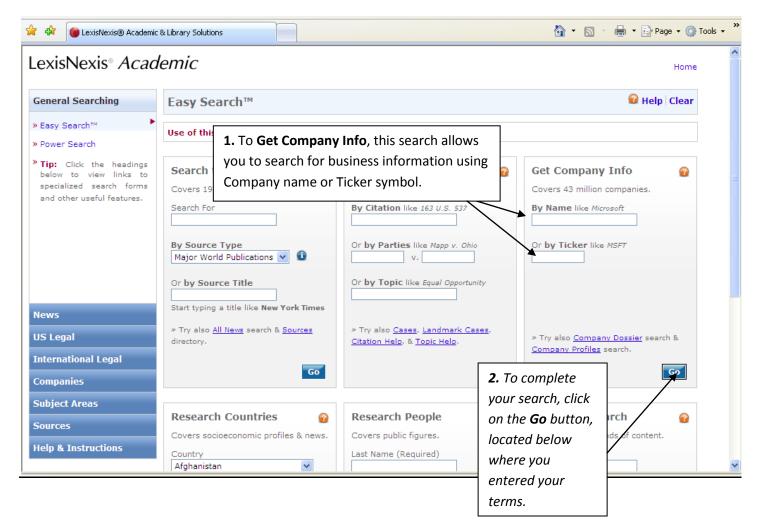

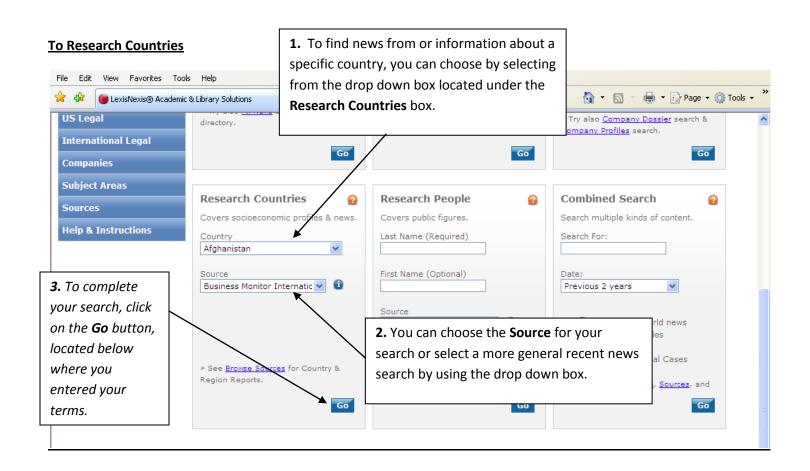

### To Research People

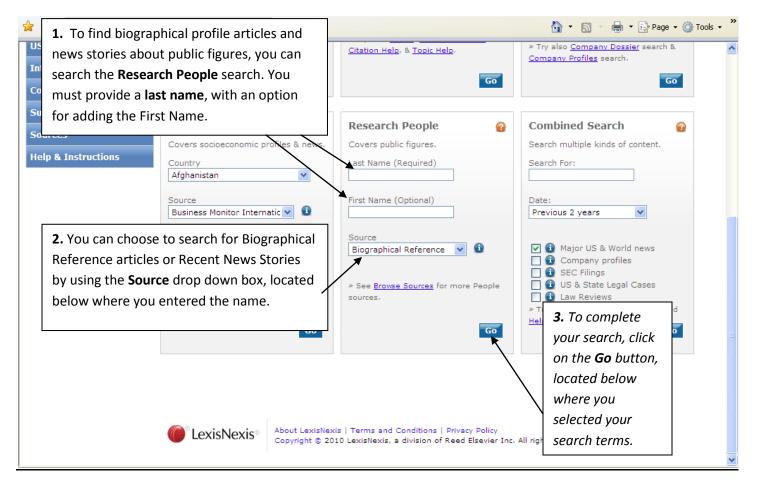

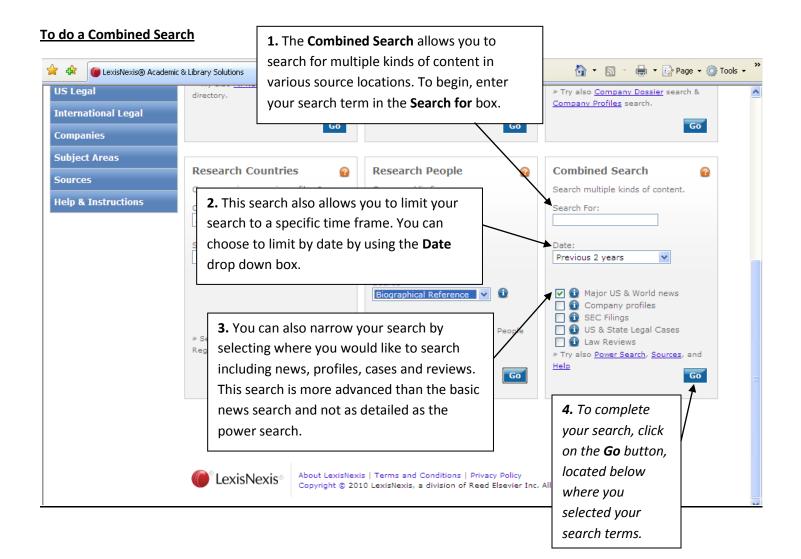

## **Power Search**

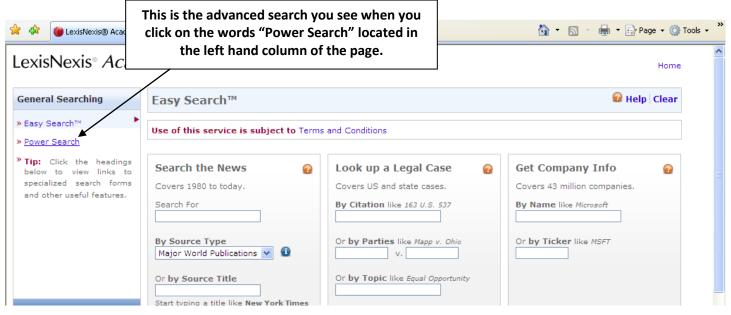

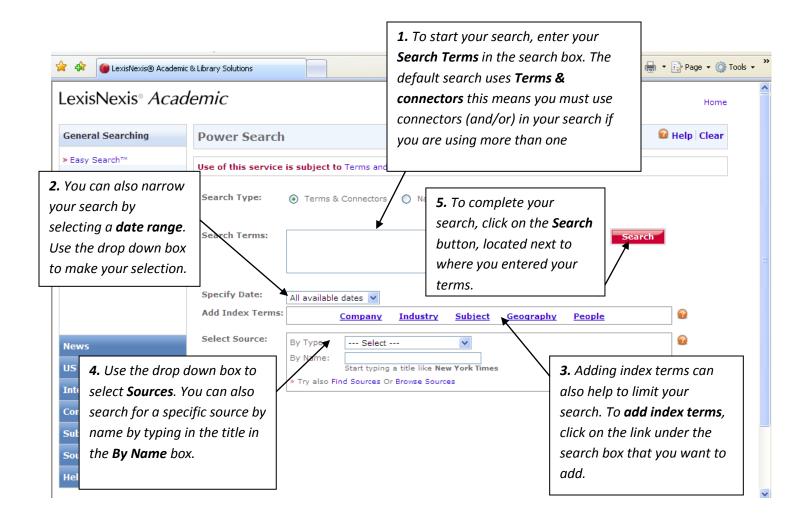

| 🚖 🔅 🕡 LexisNexis® Academic                             | & Library Solutions               | To search without connectors or specific  | 💮 Tools 👻 🎽 |
|--------------------------------------------------------|-----------------------------------|-------------------------------------------|-------------|
| LexisNexis® Acad                                       | lemic                             | under the type of search terms and then   | ome         |
| General Searching                                      | Power Search                      |                                           | ar          |
| » Easy Search™                                         | Use of this service is subject to | Terms and Condition                       |             |
| Tip: Click the headings<br>below to view links to      | Search Type: O Terms &            | Connectors 💿 Natural Language 💡           |             |
| specialized search forms<br>and other useful features. | Search Terms:                     | Search                                    |             |
|                                                        |                                   | 8                                         |             |
|                                                        | Add Index Terms:                  | Company Industry Subject Geography People |             |
|                                                        | Select Source: By Type:           | Select 💌                                  |             |
| News                                                   | By Name:                          | Start typing a title like New York Times  |             |
| US Legal                                               | » Try also Fir                    | nd Sources Or Browse Sources              |             |
| International Legal                                    |                                   |                                           |             |
| Companies                                              |                                   |                                           |             |
| Subject Areas                                          |                                   |                                           |             |
| Sources                                                |                                   |                                           |             |
| Help & Instructions                                    |                                   |                                           | ~           |